# **HP OfficeJet Pro** 8730 All-in-One series

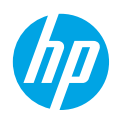

- **.1** פעל בהתאם להוראות שבעלון ההתקנה כדי להתחיל בהתקנת המדפסת. **תחילת העבודה**
- כאשר תופיע הנחיה בתצוגת לוח הבקרה של המדפסת, בחר אחת מהאפשרויות במסך **אפשרויות הגדרת מדפסת**.
	- **.2** חבר את המדפסת והמשך בהתקנה מקוונת של המדפסת.
- אם בחרת באפשרות ההגדרה הכללית או הבסיסית, בקר בכתובת **[8730ojp/com.hp123.](http://123.hp.com/ojp8730)** כדי להפעיל תוכנת המדפסת של HP או את אפליקציית Smart HP עבור המחשב או ההתקן הנייד שלך.

**לתשומת לבם של משתמשי RWindows:** ניתן גם להשתמש בתקליטור של תוכנת המדפסת של HP. אם למדפסת שלך לא מצורף תקליטור, תוכל להזמין דרך **[com.hp.support.www](http://www.support.hp.com)**.

- אם בחרת באפשרות הגדרת ה-IT או ההגדרה המתקדמת, בקר בכתובת **[upd/go/com.hp](http://hp.com/go/upd)** כדי להוריד ולהתקין מנהל התקן הדפסה אוניברסלי של HP( UPD).
	- **.3** צור חשבון או רשום את המדפסת שלך.

# **הגדרת חיבור אלחוטי**

ניתן לחבר בהצלחה את המדפסת לרשת האלחוטית על-ידי ביצוע ההוראות בלוח הבקרה של המדפסת והתקנת תוכנת המדפסת של HP או אפליקציית Smart HP.

לקבלת מידע נוסף, בקר במרכז ההדפסה האלחוטית של HP( **[wirelessprinting/go/com.hp.www](http://www.hp.com/go/wirelessprinting)**).

### **פתרון בעיות ברשת האלחוטית**

- **אם הנורית הכחולה בלוח הבקרה של המדפסת אינה דולקת, ייתכן שיכולות האלחוט כבויות.**
	- **אם הנורית הכחולה מהבהבת, המדפסת אינה מחוברת לרשת.**

הפעל את 'אשף הגדרת הרשת האלחוטית' כדי ליצור חיבור אלחוטי.

#### **כדי להפעיל רשת אלחוטית או להשתמש באשף הגדרת הרשת האלחוטית**

- **.1** בתצוגת לוח הבקרה של המדפסת, גע בכרטיסייה שבחלקו העליון של המסך או החלק עליה כלפי מטה כדי לפתוח את 'לוח המחוונים', גע ב-«ן» (אלחוט) ואז ב- ${\bf C}$  (הגדרות).
	- **.2** גע ב**הגדרות אלחוט** ולאחר מכן בצע אחת מהפעולות הבאות:
		- גע ב**אלחוט** כדי להפעיל אותו.
	- גע ב**אשף הגדרת הרשת האלחוטית** או ב**הגדרה מוגנת על-ידי Fi-Wi**, ולאחר מכן פעל בהתאם להוראות שעל-גבי המסך כדי ליצור חיבור אלחוטי.

**עצה**: לקבלת עזרה נוספת, בקר בכתובת **[wifihelp/go/com.hp.www](http://www.hp.com/go/wifihelp)**.

**הערה**: אם אתה משתמש במחשב המבוסס על Windows, תוכל להשתמש בכלי Doctor Scan and Print HP לצורך פתרון בעיות. .**[www.hp.com/go/tools](http://www.hp.com/go/tools)** מהכתובת זה כלי הורד

### **השתמש במדפסת באופן אלחוטי ללא שימוש בנתב )Direct Fi-Wi)**

בעזרת Direct Fi-Wi ניתן לחבר באופן אלחוטי את המחשב או ההתקן הנייד )כגון טלפון חכם או מחשב הלוח( ישירות למדפסת— מבלי להתחבר לרשת אלחוטית קיימת.

**הערה**: כדי להשתמש ב-Direct Fi-Wi, ייתכן שתצטרך להתקין את התוכנה של HP במחשב או בהתקן הנייד שלך. לקבלת מידע נוסף, בקר בכתובת **[8730ojp/com.hp](http://‎)**.**123.**

**עצה**: לקבלת מידע נוסף על אופן ההדפסה בעזרת Direct Fi-Wi, בקר באתר האינטרנט בנושא 'הדפסה עם Direct Fi-Wi ' .)**[www.hp.com/go/wifidirectprinting](http://www.hp.com/go/wifidirectprinting)**(

### **עבור מחיבור USB לחיבור אלחוטי**

.[www.hp.com/go/usbtowifi](http://www.hp.com/go/usbtowifi) :מידע נוסף

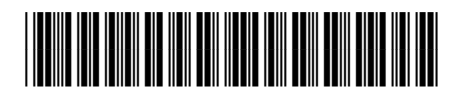

באפשרותך להגדיר פקס באמצעות תוכנת מדפסת HP( מומלץ( או לוח הבקרה של המדפסת. **הגדרת הפקס**

- **Windows**: השתמש באשף הפקס במהלך התקנת תוכנה. כדי להגדיר לאחר התקנת תוכנה, פתח את תוכנת המדפסת של HP )לחץ לחיצה כפולה על הסמל עם שם המדפסת בשולחן העבודה(, עבור אל הכרטיסייה **פקס** ולאחר מכן בחר **אשף הגדרת פקס**.
	- •**X OS**: לאחר התקנת התוכנה, השתמש בהגדרות הפקס הבסיסיות דרך תוכנית השירות Utility HP.
		- **לוח הבקרה**: גע ב**פקס** במסך הבית, ולאחר מכן גע ב**הגדרה**.

לקבלת מידע נוסף, בקר בכתובת **[8730ojp/support/com.hp.www](http://www.hp.com/support/ojp8730)**.

## **מידע נוסף**

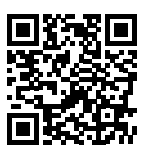

**תמיכה במוצר [www.hp.com/support/ojp8730](http://www.hp.com/support/ojp8730)**

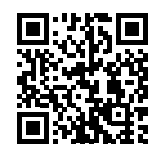

**הדפסה מהתקנים ניידים של HP**

**[www.hp.com/go/mobileprinting](http://www.hp.com/go/mobileprinting)**

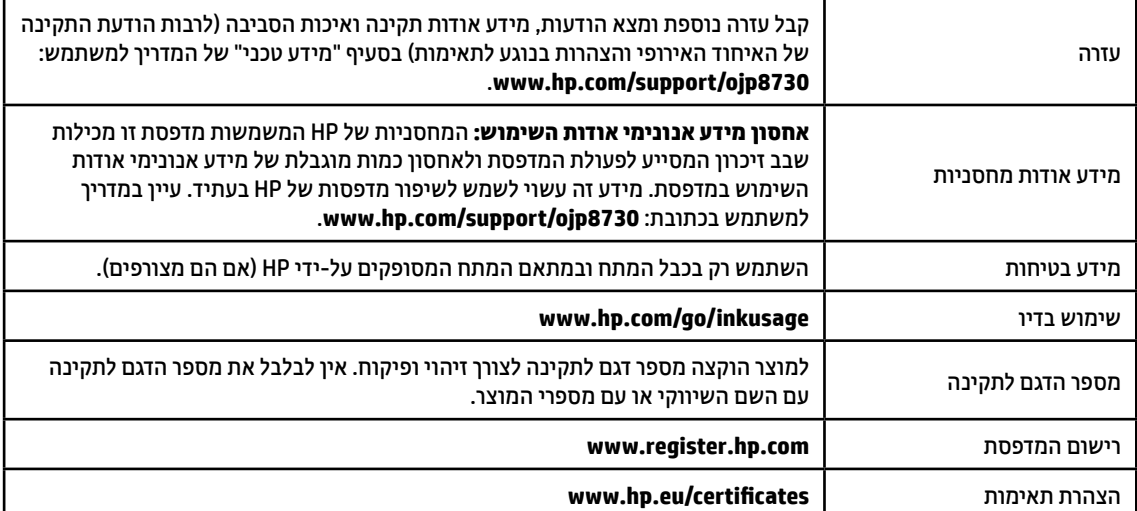

# **הצהרת אחריות מוגבלת של מדפסת HP**

#### **אחריות**

אנא עיין/ני בתעודת האחריות המצורפת לאריזת המוצר.

Microsoft ו-Windows הינם סימנים מסחריים רשומים או סימנים מסחריים של Corporation Microsoft בארצות הברית ו/או במדינות/אזורים אחרים. Mac ו-X OS הם סימנים מסחריים של .Inc Apple, הרשומים בארה"ב ובמדינות/אזורים אחרים.